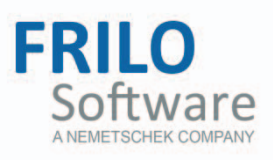

# <span id="page-0-0"></span>STS+ Single-span Steel Column

FRILO Software GmbH www.frilo.com info@frilo.com Version 2/2017 As of 07/11/2017

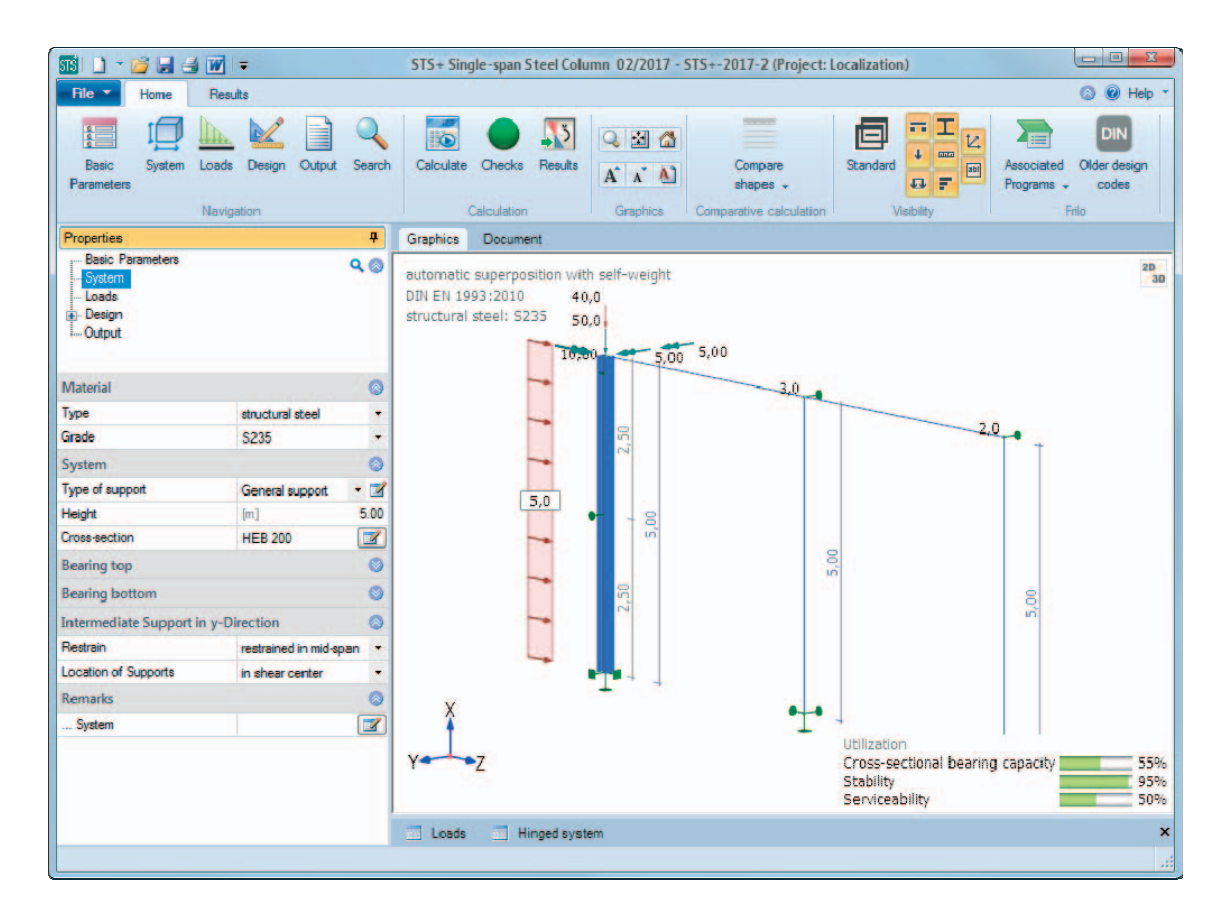

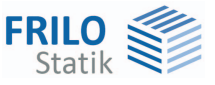

## **Frilo Application: STS+ Single-span Steel Column**

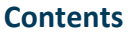

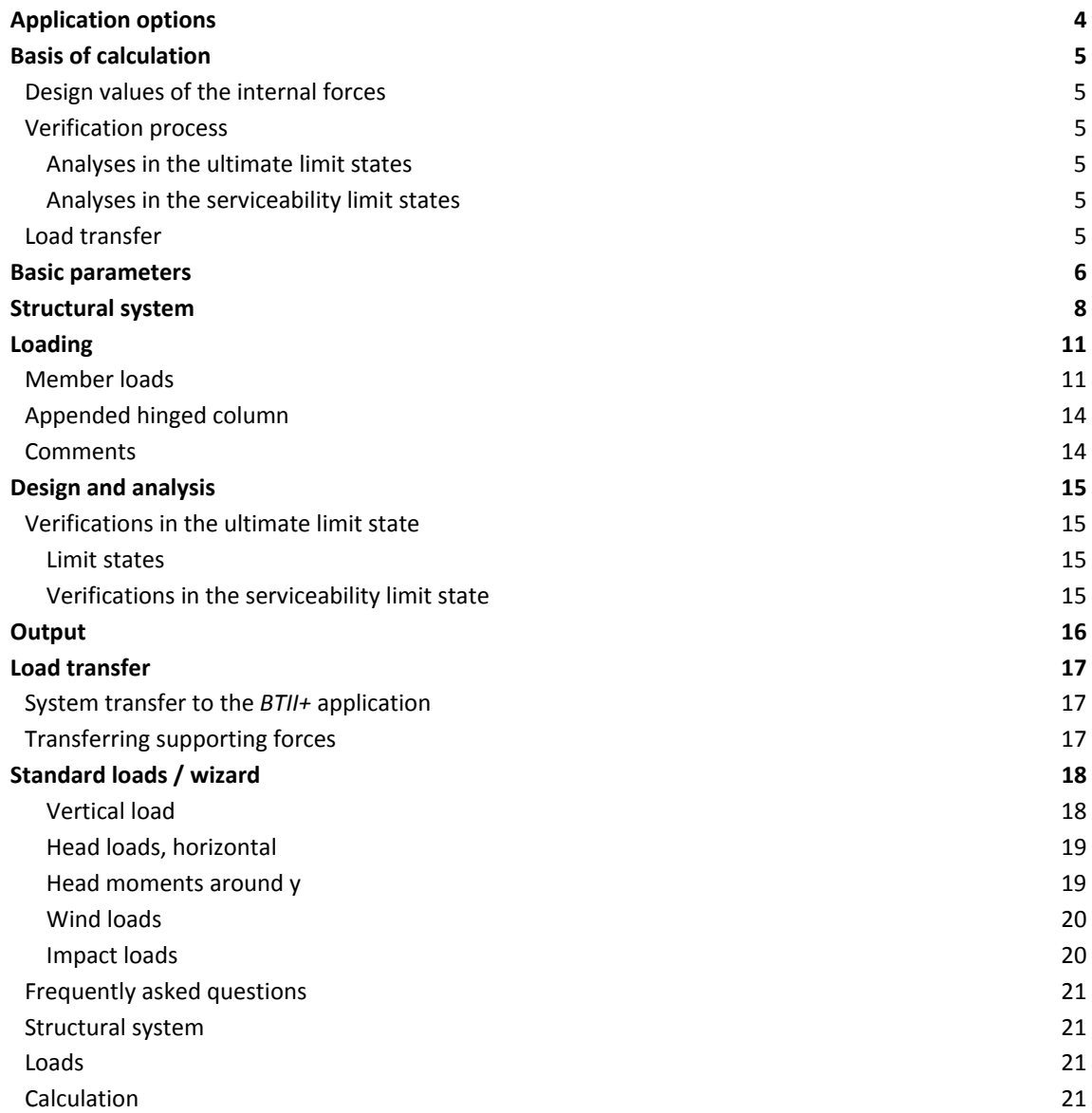

Further information and descriptions are available in the relevant documentations:

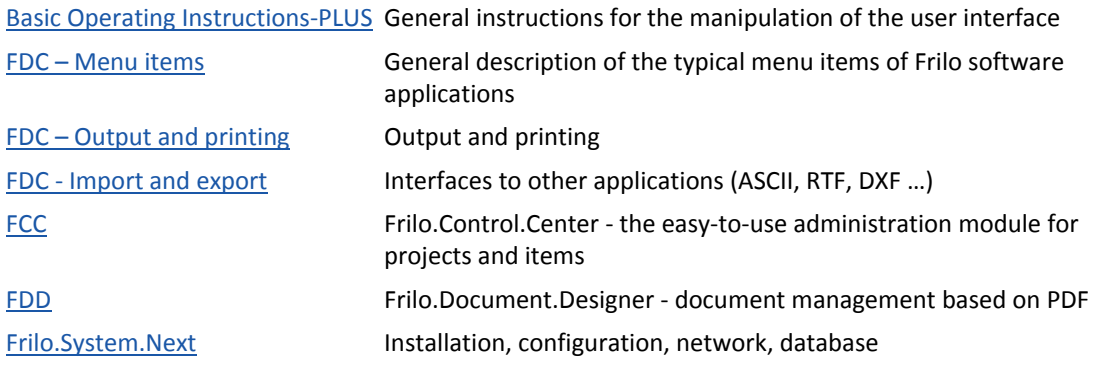

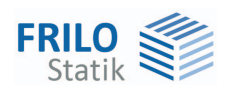

## <span id="page-3-0"></span>**Application options**

#### **Design standards**

The *STS+* application performs structural safety analyses in accordance with the model column method for columns of steel profile sections as per EC 3 (EN 1993-1-1) under planned (ec-)centric loading. The regulations of the National Annexes are taken into consideration.

- DIN EN 1993-1-1/NA
- ÖNORM B 1993-1-1
- NA to BS EN 1993-1-1

#### **Structural systems**

The following structural systems are supported:

- Cantilever column
- Hinged column
- Column pinned on top and restrained on bottom
- Column restrained on top and on bottom
- General column (the supporting conditions can vary in the directions of the main axes)

#### **Loads**

You can apply vertical and horizontal loading on the column system and define moments. You cannot define loading that produces planned torsion, however. Moreover, you can define appended hinged columns in the directions of the both main axes and optionally apply the self-weight of the column.

#### **Calculation**

STS+ generates automatically the appropriate load cases and load case combinations in accordance with the defined actions and performs the necessary analyses, whereby the decisive load case combination is determined for each limit state.

#### **Interfaces to other applications**

You can transfer the characteristic support reactions or the design values of the support reactions to the following software applications:

- FD+ Isolation Foundation
- FDB+ Block Foundation
- ST3 Hinged Column Base
- ST6 Restrained Column Base

If the real load conditions do not comply with the defined standard or the loading situation leads to planned torsion, you cannot use STS+ for the calculation. The *BTII+* application is available for this purpose.

If you have a valid licence for the *BTII+* (2nd Order Buckling Torsion Analyses) you can transfer the structural system from *STS+* to *BTII+* via the data export function. The *BTII+* application is also suitable for second order buckling torsion analyses of more complex systems.

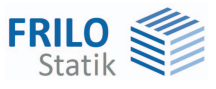

## <span id="page-4-0"></span>**Basis of calculation**

The basis of calculation of the *STS+* application is the Eurocode 3 standard series. The National Annexes for Austria and Great Britain are implemented in the current version of the application.

### <span id="page-4-1"></span>**Design values of the internal forces**

The calculation of the internal forces for the decisive load combination is performed in a first-order analysis.

All necessary combinations of actions are automatically taken into account in accordance with the safety concept set forth in the Eurocode 0.

The decisive internal forces combinations in the ultimate limit state are calculated for the verification of the cross-sectional resistance and the stability verification of the component.

The user must specify the design situation on which the serviceability analyses should be based.

The internal forces combinations for the design values of the support reactions are determined in addition.

### <span id="page-4-2"></span>**Verification process**

### <span id="page-4-3"></span>**Analyses in the ultimate limit states**

The load-bearing capacity verifications are based on the internal forces determined in a first-order analysis.

The stability verification of the component is based on the model column method. This analysis is preceded by a numerical calculation of the respective buckling load factors.

### <span id="page-4-4"></span>**Analyses in the serviceability limit states**

The serviceability verification refers exclusively to the calculation of the displacement, separately for the different main axis and the resultants.

Deformations are also calculated with internal forces determined in a first order analysis. You should keep in mind that deformations calculated in second-order analyses can be considerably greater in some cases. If the deformations are of particular importance, you should perform an advanced second order analysis. If you have a valid licence for *BTII*+ you can use this application for this task

### <span id="page-4-5"></span>**Load transfer**

The supporting forces of the column system can be transferred to the applications Isolated Foundation (*FD+*), Block Foundation (*FDB+*), Base Plate of Steel Column (*ST3*) and Restrained Base of Steel Column (*ST6*). You should note in this connection that the reaction forces are calculated in first order analyses.

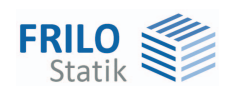

## <span id="page-5-0"></span>**Basic parameters**

### **Standard and safety concept**

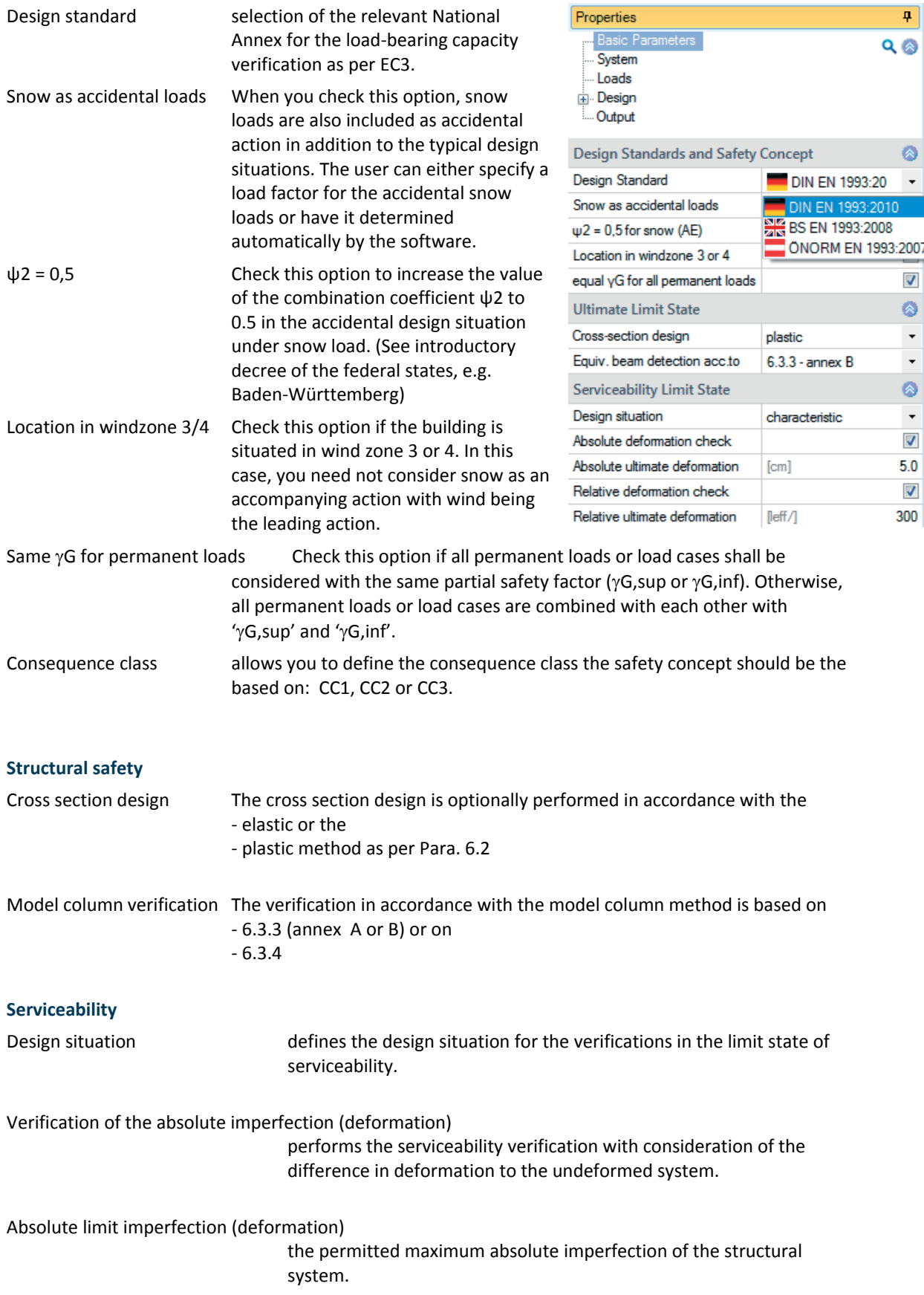

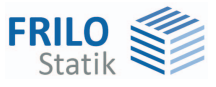

### Verification of the relative imperfection (deformation)

performs the serviceability verification with regard to the effective lengths, which are determined by the turning points (moment passage) of the bending line.

Relative limit imperfection (deformation)

the permitted maximum relative imperfection of the structural system.

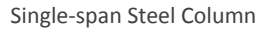

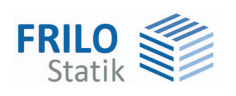

## <span id="page-7-0"></span>**Structural system**

#### **Material**

Steel type the following steel types are currently available for selection:

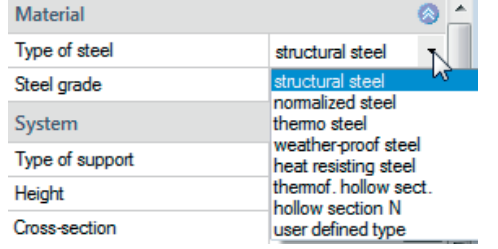

- Steel grade the available options for the steel grade depend on the selected steel type.
- Parameters if you have selected "user-defined steel type", you can display a dialog for the definition of the steel parameters by activating the  $\boxed{E}$  button. Otherwise, the parameters of the selected steel are displayed in this section.

#### **Structural system**

Column type: selection of the column system. Activating the button displays a selection dialog with graphical items.

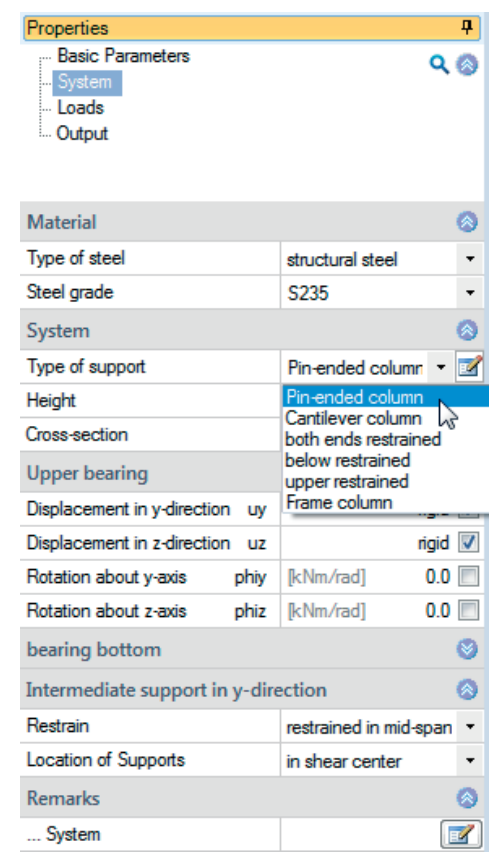

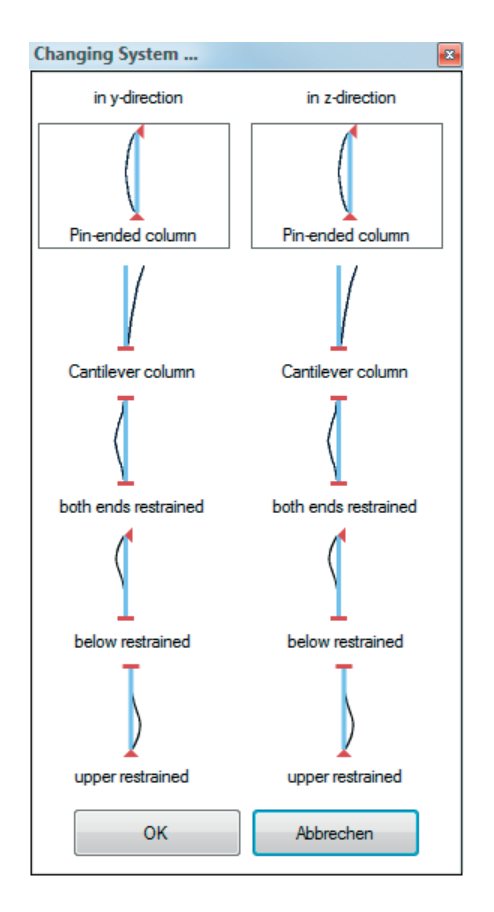

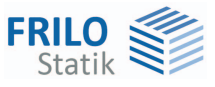

Height height of the column in the x-direction.

Cross section activating the **button displays a dialog for the selection of the steel shape.**  The manipulation of this dialog is described for all software applications in the document ["Select - edit cross section](#page-0-0)".

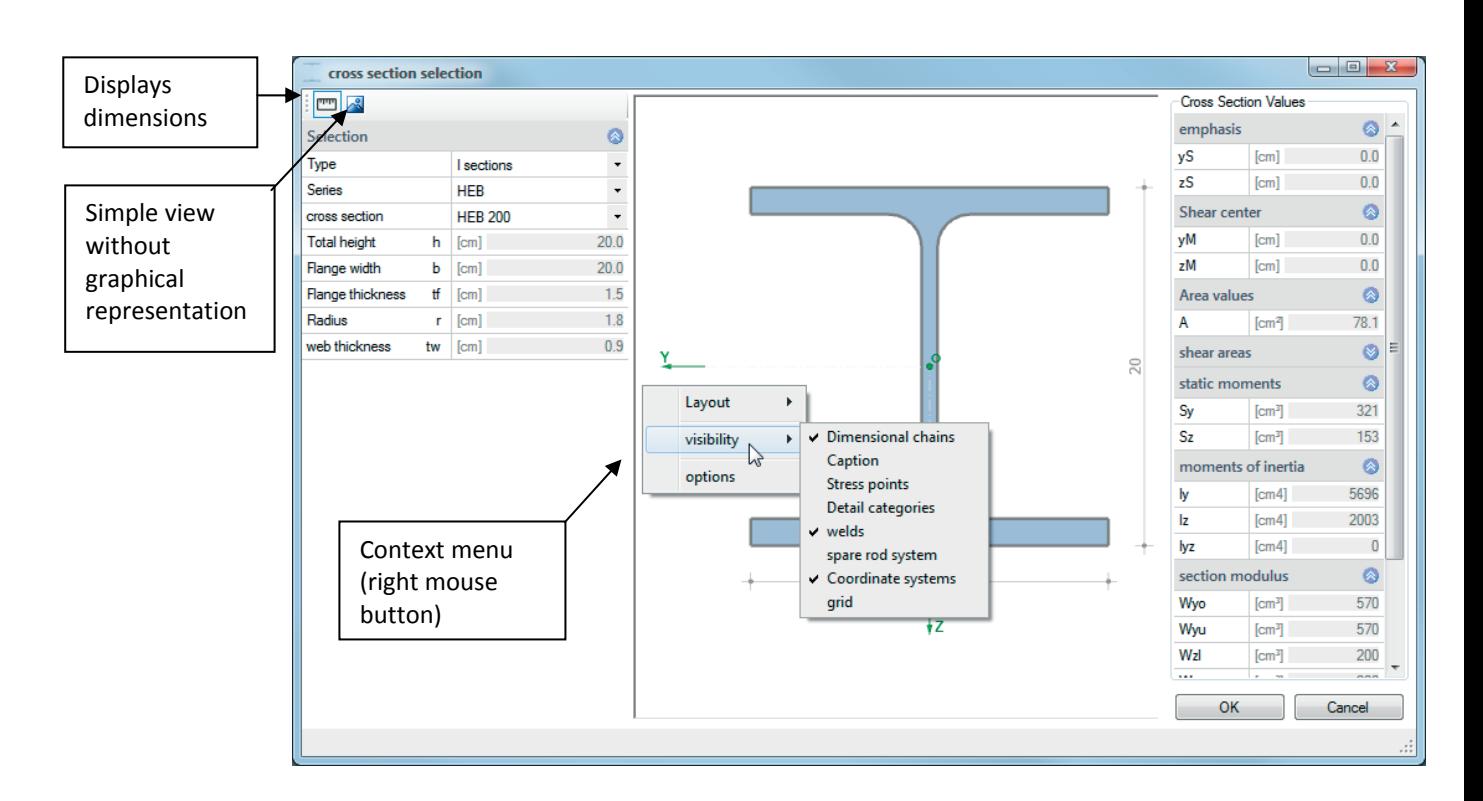

Only steel shapes that are approved for the model column method are displayed.

### **Bearing top/bottom**

Displacement... discrete supporting conditions for translation or rotation (in direction of/around the y- or z- axis): Fixed: to enter a value remove the check mark: 0 = unsupported

> 0 = elastically supported

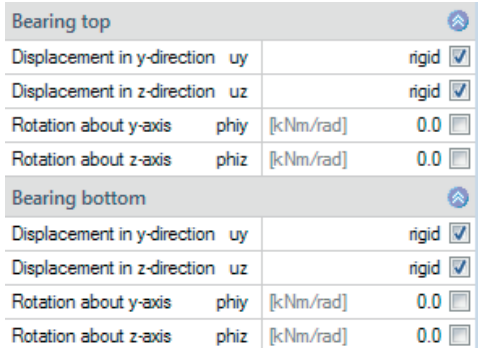

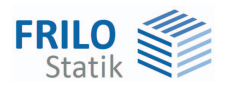

#### **Intermediate support in the y-direction**

You can define lateral fasteners in this section. This allows you to simulate applying bracing (discrete supports) or plate-type stiffening structures (continuous supports).

*Note: The supports are generated with a very high default spring value that produces a quasi rigid support. If you like to define more refined springs you should use the BTII+ application. (See [interface to BTII+](#page-16-0)).* 

#### **Location of the support**

It is of essential importance for the examination of the stability to define where the lateral supports apply to the cross section.

The selection list allows you to specify the point of application of the lateral support.

See also the drawings:

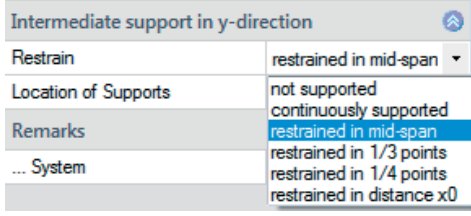

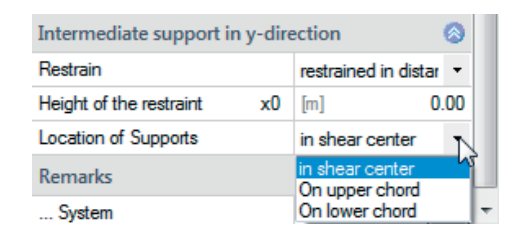

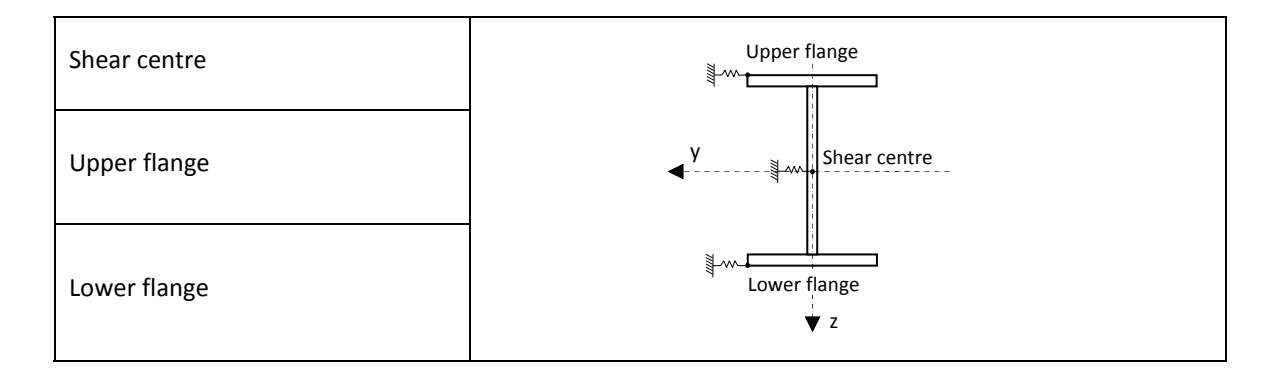

#### **Comments**

... about the system

activating the **button displays a dialog where you can enter an explanatory text.** Optionally, you can display or hide this text in the [output](#page-15-0) (the corresponding options are enabled when you enter a text).

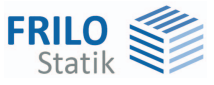

## <span id="page-10-0"></span>**Loading**

### **Self-weight**

...consider automatically if you activate this option, the selfweight of the column is taken into account automatically.

### <span id="page-10-1"></span>**Member loads**

### **Loads**

Loads

Enter the data of the first load case in the data-entry mask or directly in the load case table, which you can be display by activating the **I** Loads button.

To define another load, insert a new row first by activating the button.

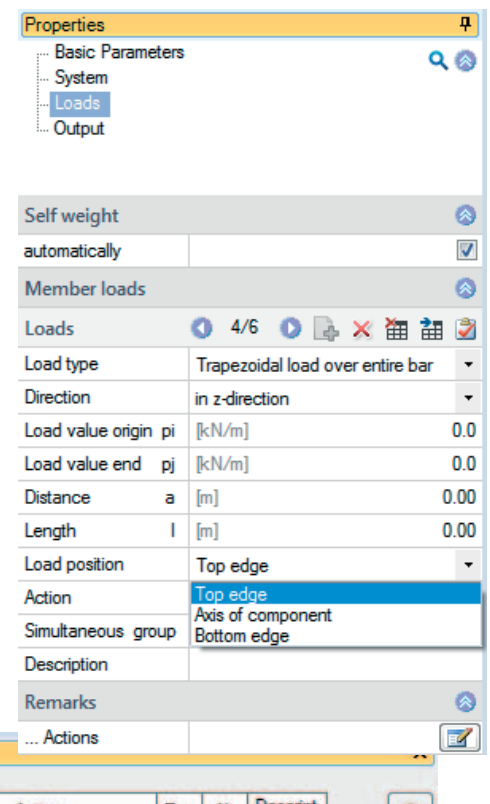

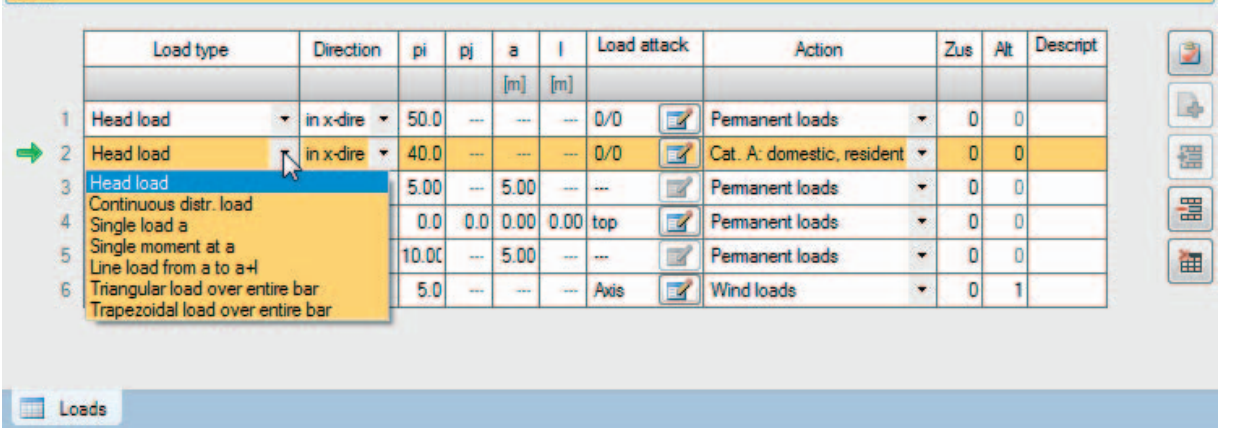

By clicking on the arrow icon  $\Box$  you can access a load value summary - see the description of the LOAD+ application.

Load application point: selection of the load application point or the cross-section (top edge, bottom edge, component axis) or specification of y/z coordinates for the load eccentricity.

Alternative data entry in the FDC section: see also Data entry via tables (Basic Operating Instructions)

*Tip: A description is displayed in the status line each time you click into a particular data-entry field.* 

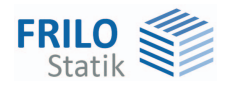

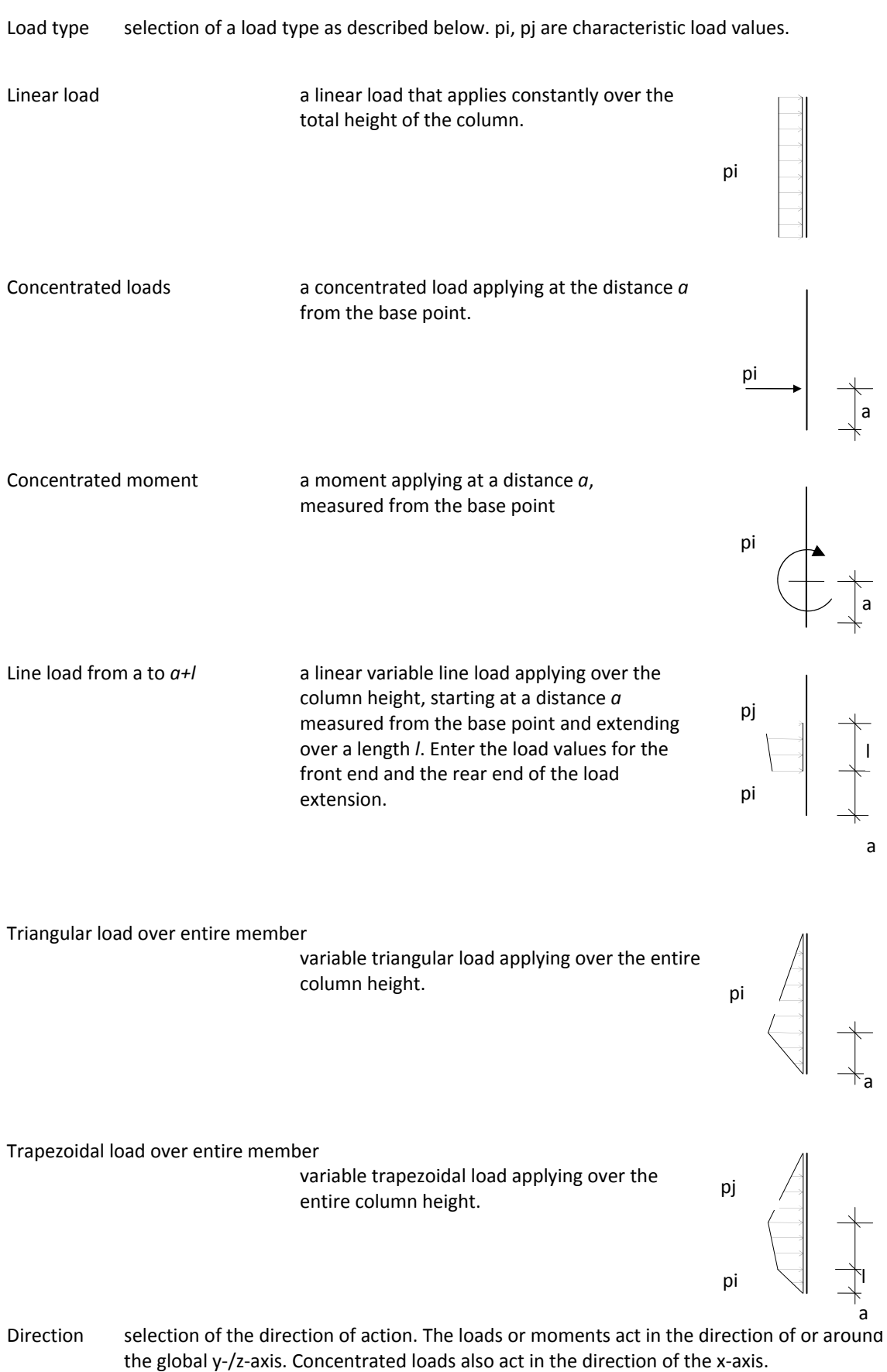

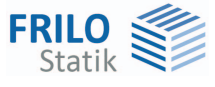

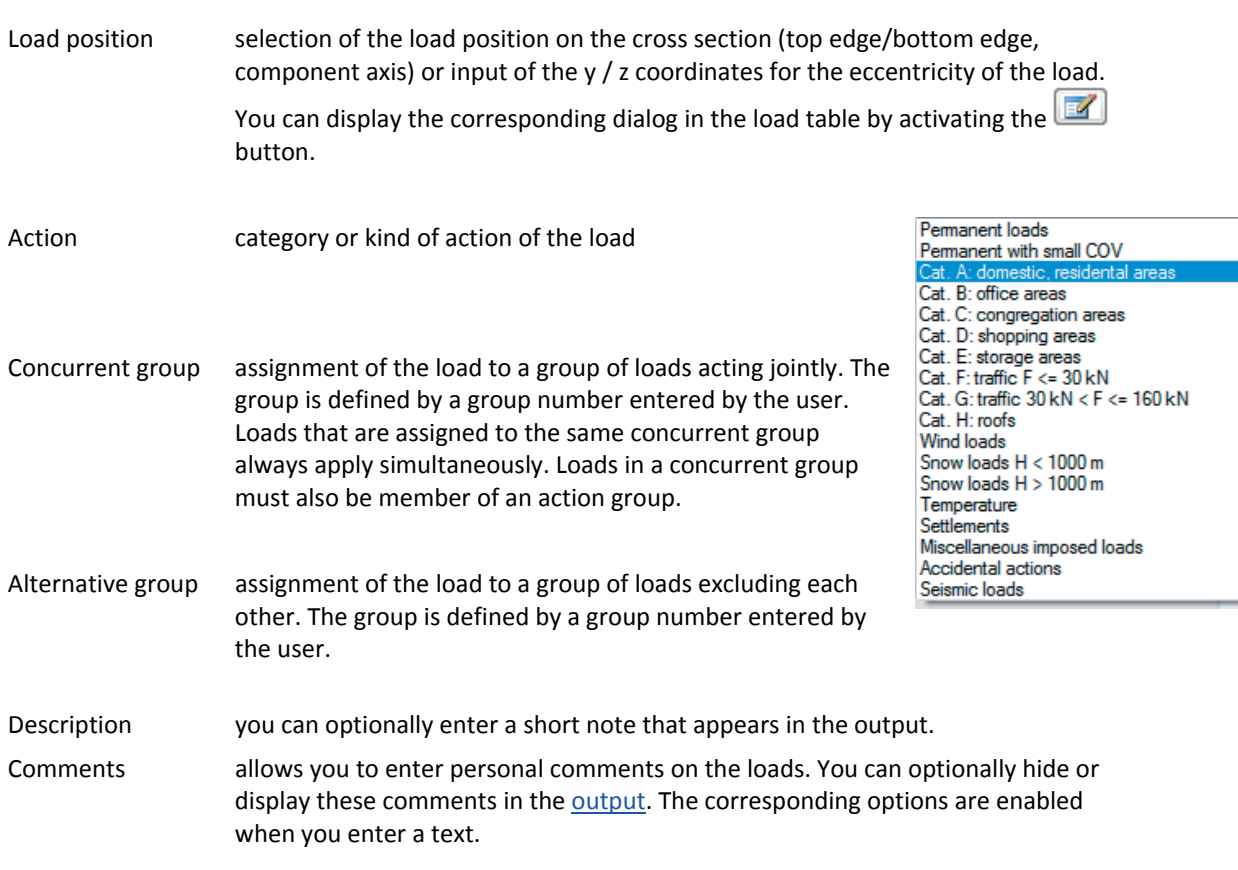

*Ill.:* 

*Principle representation of the concurrent and alternative groups. Load 1 and 3 act together and are therefore assigned to the concurrent group 1. The same applies to load 2 and 4 (concurrent group 2). The concurrent groups 1 and 2 are assigned to the alternative group 1. Therefore, the loads of these two groups cannot apply simultaneously.* 

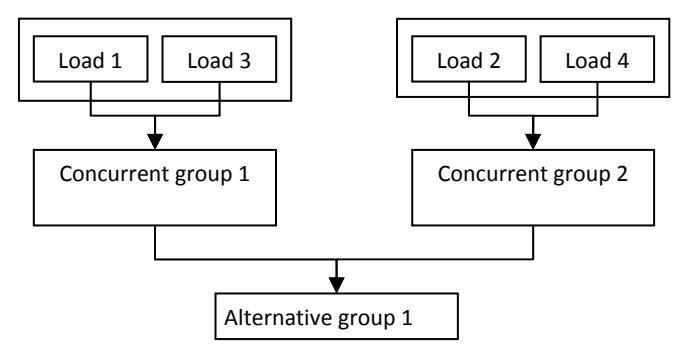

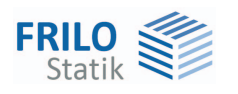

## <span id="page-13-0"></span>**Appended hinged column**

To handle cantilever columns, horizontal equivalent loads are generated for the appended hinged column

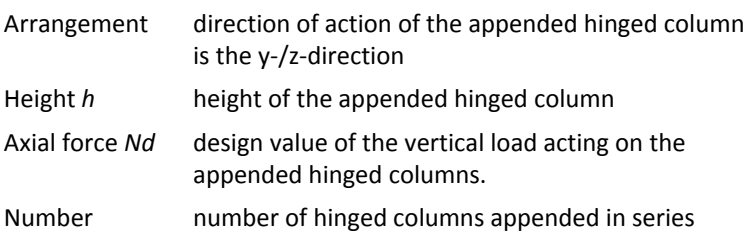

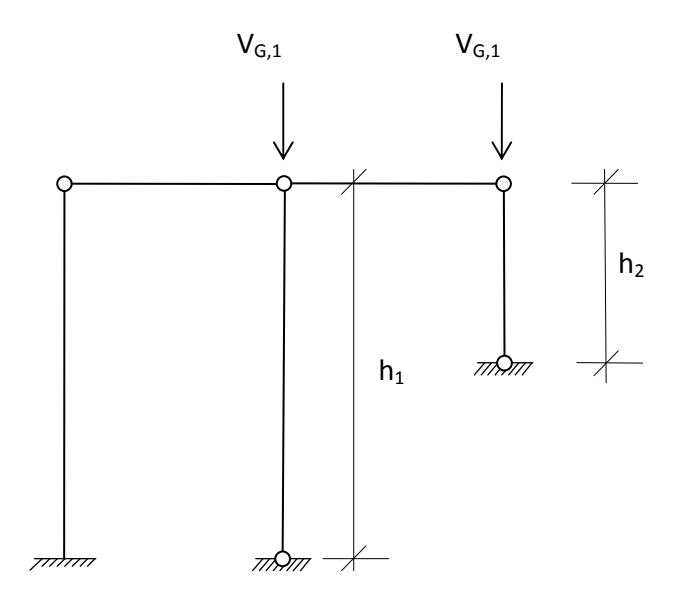

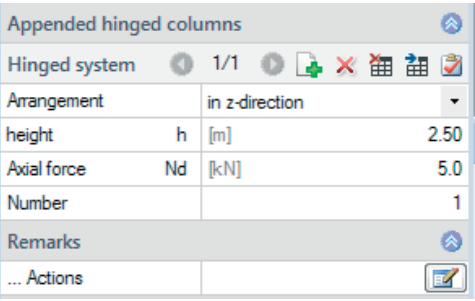

### <span id="page-13-1"></span>**Comments**

### **... on the actions**

The option displays a dialog for the input of text. You can optionally include this text in the [output](#page-15-0).

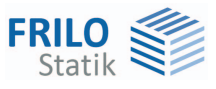

## <span id="page-14-0"></span>**Design and analysis**

### <span id="page-14-1"></span>**Verifications in the ultimate limit state**

### <span id="page-14-2"></span>**Limit states**

The analyses in the ultimate limit state include the following individual verifications:

- Analysis of the cross-sectional resistance with consideration of local buckling failure (verification of the c/t-limiting values and assignment to cross section classes).
- Verification of the plastic cross-sectional resistance as per EN 1996-1-1, para. 6.2. If you have activated the "Elastic design" option when defining the basic parameters, the verification is performed in accordance with the elastic method as per equation 6.1.
- Stability verification as per EN 1993-1-1, equation 6.3.

The stability analyses of lateral buckling and lateral torsional buckling are based on the so-called model column method.

When applying the simplified analysis, an **eigenvalue calculation** is performed using the subspace method. The eigenvalue determination for the FE problem requires the solution of the general matrix eigenvalue problem for the smallest eigenvalue  $\eta$ Ki. This task is handled in *STS+* via the calculation module of the *BTII+* application The examination is performed for each load case combination and separately for each applicable design situation. This method ensures that the actually decisive failure situation in accordance with the safety concept can be determined.

### <span id="page-14-3"></span>**Verifications in the serviceability limit state**

The displacements in direction of the different main axis and the resulting displacement are calculated in a first order analysis. The results are compared to the parameters defined by the user. The verification is considered successful when the calculated shifts are smaller or equal to the user-defined values.

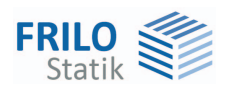

## <span id="page-15-0"></span>**Output**

By checking or unchecking the various output options, you can define the scope of the output (if an option is checked, the associated contents is integrated in the output document)

The options are described by tooltips and explanatory notes in the information section on the bottom of the screen.

Scale of system graph by modifying the default scale you can adjust the size of the graph in the output document according to your requirements.

### **Output as a PDF file**

The Document tab displays the document in PDF. You can display, save and print the PDF document.

A general description of the output options is available in the document:

[FDC - Output and printing](#page-0-0)

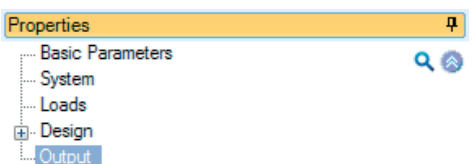

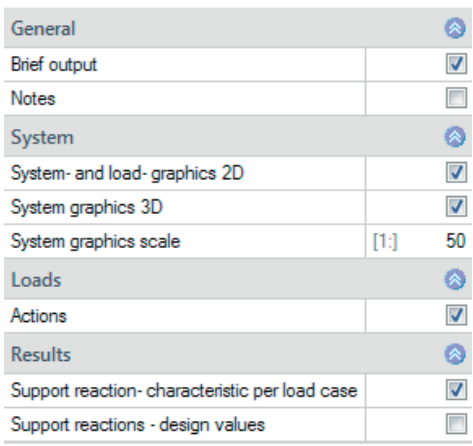

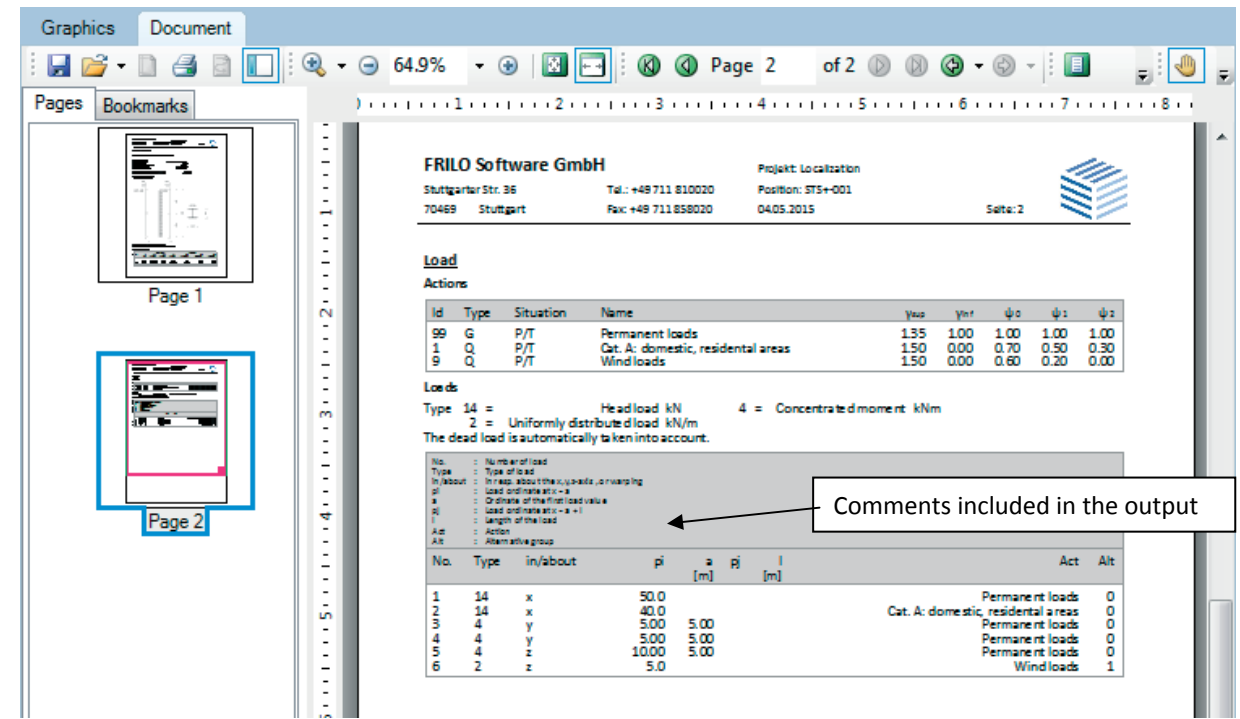

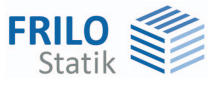

## <span id="page-16-0"></span>**Load transfer**

The term load transfer refers basically to two extender functions, the transfer of the structural system to *BTII+* and the transfer of support reactions for the calculation of connected structures.

### <span id="page-16-1"></span>**System transfer to the** *BTII+* **application**

### **General**

The first extender function is used for the export of the column system to the *BTII+* application for the calculation of more complex systems or to perform comparative calculations.

Higher requirements on the calculation of column systems which cannot be fulfilled by an application such as *STS+,* become relevant if the supporting conditions do not comply with the prescribed standard or if loads have to be included that produce planned torsion. Such systems cannot be verified using the model column method. They require second-order analyses with consideration of warping torsion. The *BTII+* application offers the necessary performance parameters for this task.

### **Exporting the structural system**

The column system is represented as a system section in the *BTII+* application. The supporting conditions correspond to the structural system of the column including the lateral supports.

### <span id="page-16-2"></span>**Transferring supporting forces**

*STS+* offers a load transfer feature to other applications for the calculation of connected structures and foundations.

An interface to the Isolated Foundation application *FD+* / *FDB+* allows the user to use the support reactions of the column system for the analysis of the foundations immediately underneath, if this is required. After selection of the appropriate foundation application it is launched automatically and the loading is generated in the form of the individual load cases used in *STS+*. The user must simply add the foundation-specific details and check the transferred load values.

The interfaces to *ST3* and *ST6* allow the transfer of the characteristic support reactions for the calculation of pinned or restrained column base structures.

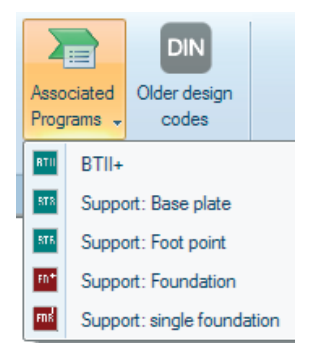

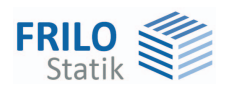

## <span id="page-17-0"></span>**Standard loads / wizard**

The wizards ensures that you can generate a calculable basic system by defining a few parameters.

You can customize this basic system subsequently.

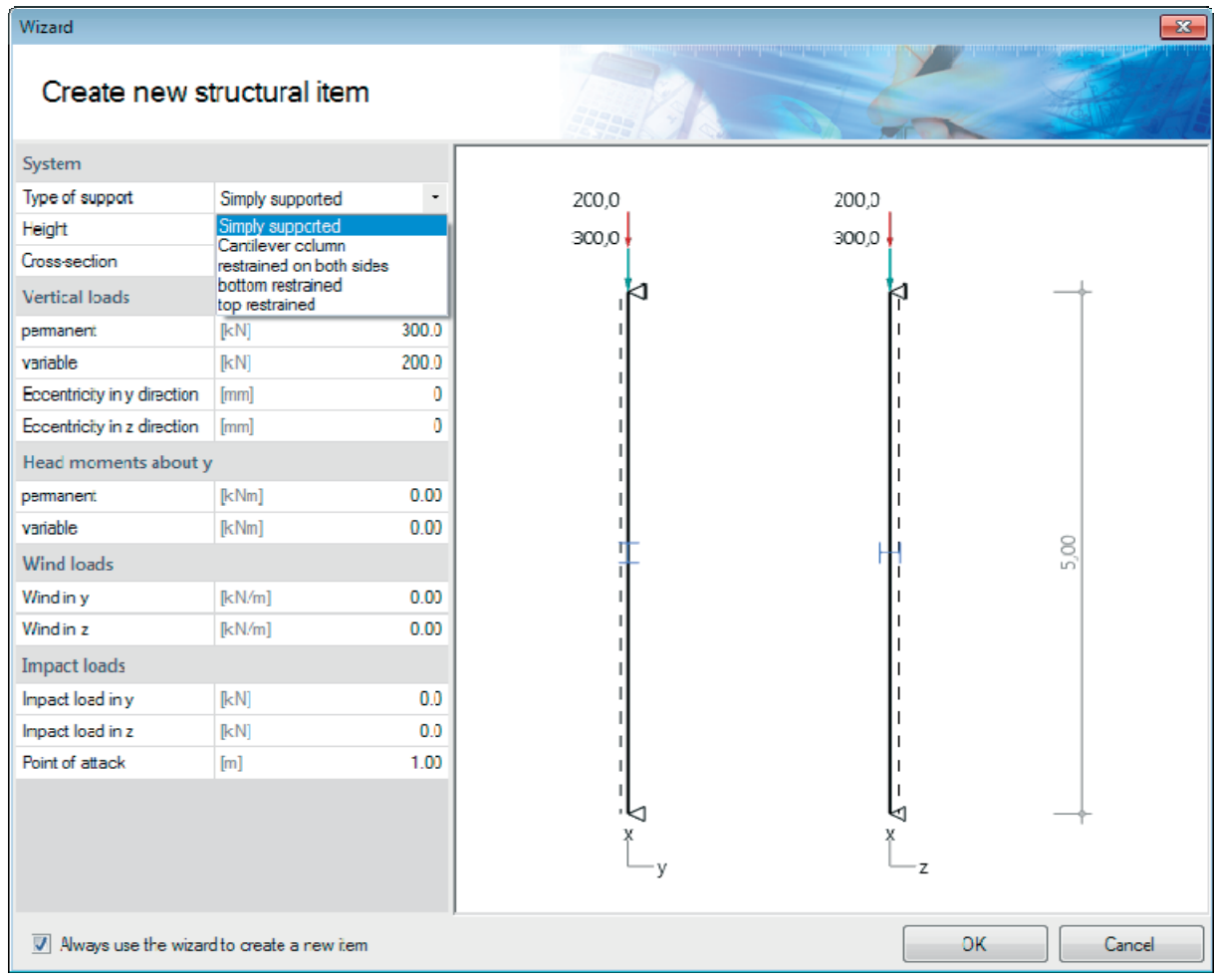

### If required you can define the standard loads already in this section.

### <span id="page-17-1"></span>**Vertical load**

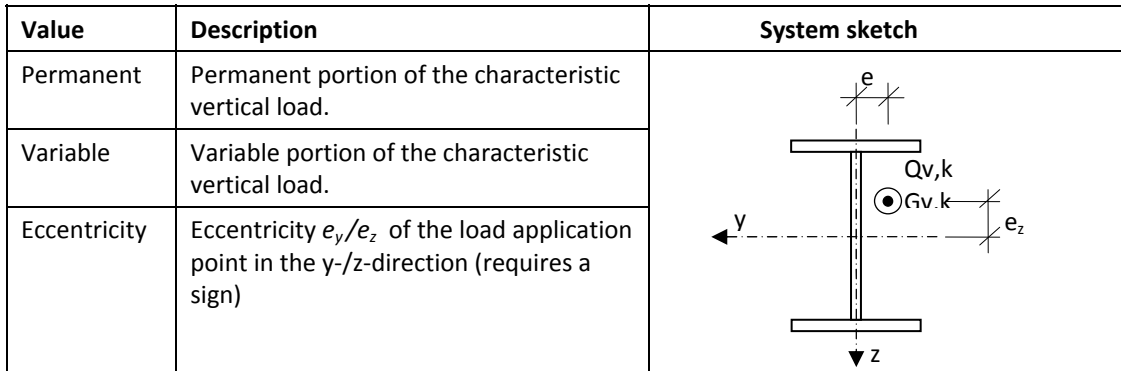

### **Action group**

The vertical loads are always classified as "imposed loads of class A".

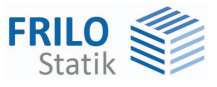

### <span id="page-18-0"></span>**Head loads, horizontal**

For cantilever columns

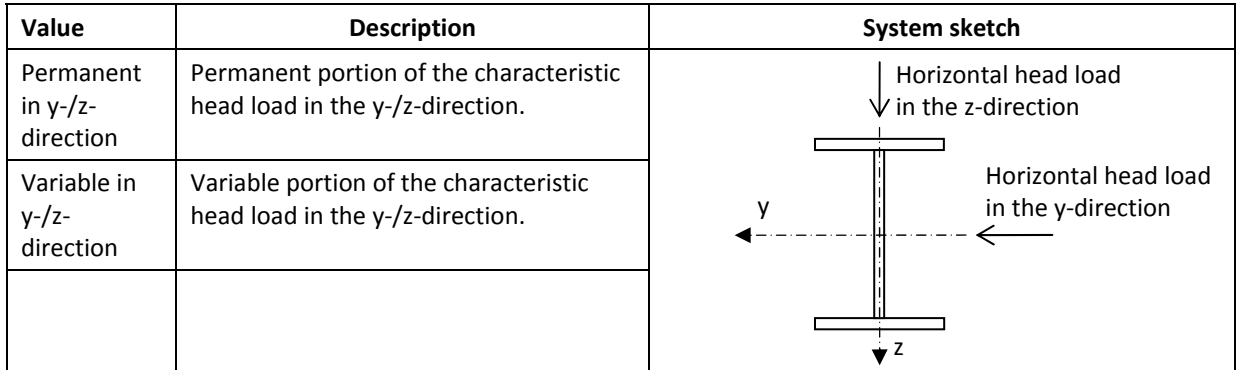

### **Action group**

The horizontal loads are always classified as " imposed loads of class A".

<span id="page-18-1"></span>**Head moments around y**

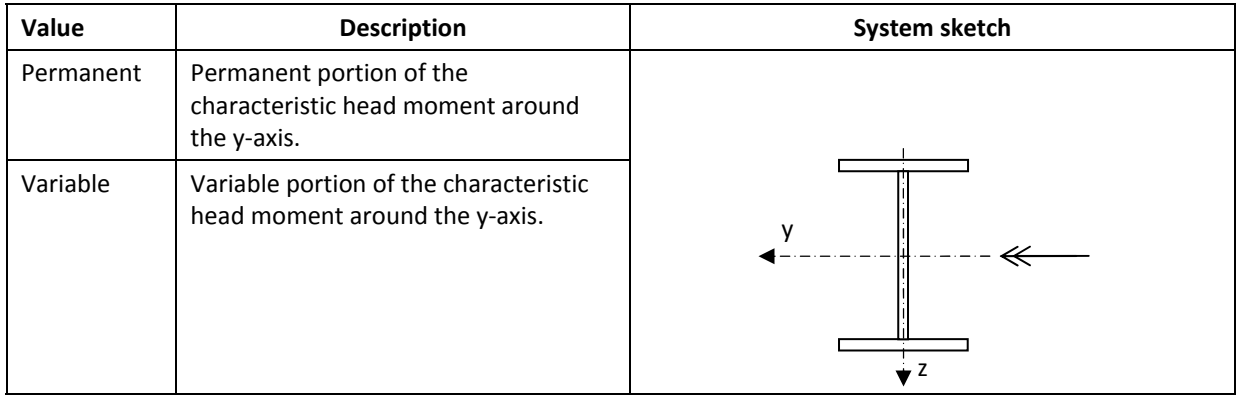

### **Action group**

The node moments applying at the column head are always classified as " imposed loads of class A".

### <span id="page-19-0"></span>**Wind loads**

**FRILO**<br>Statik

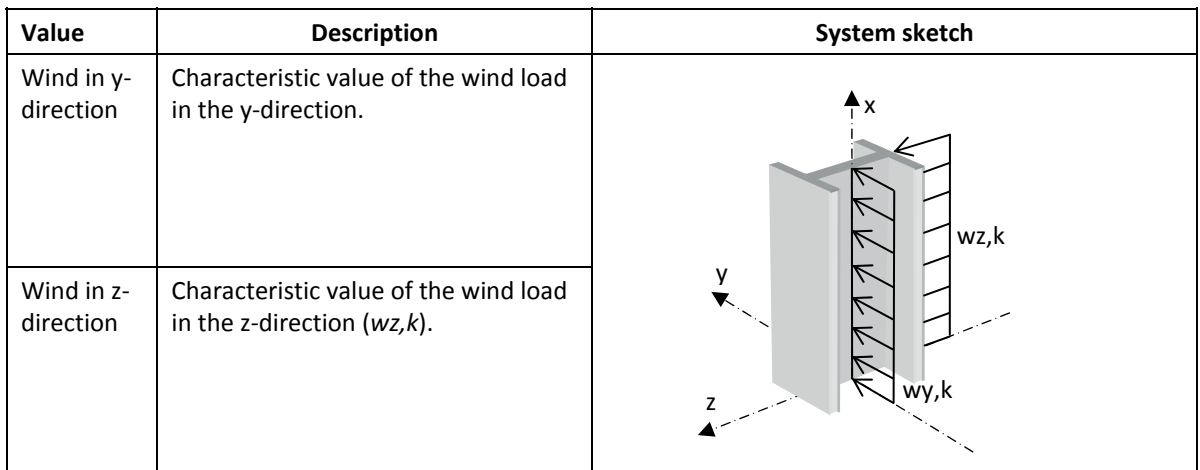

### **Action group**

The wind loads are logically classified as "wind loads".

### **Alternative group**

The wind loads are assigned to the first free alternative group (normally AltGrp=1), which means that they apply alternatively.

<span id="page-19-1"></span>**Impact loads** 

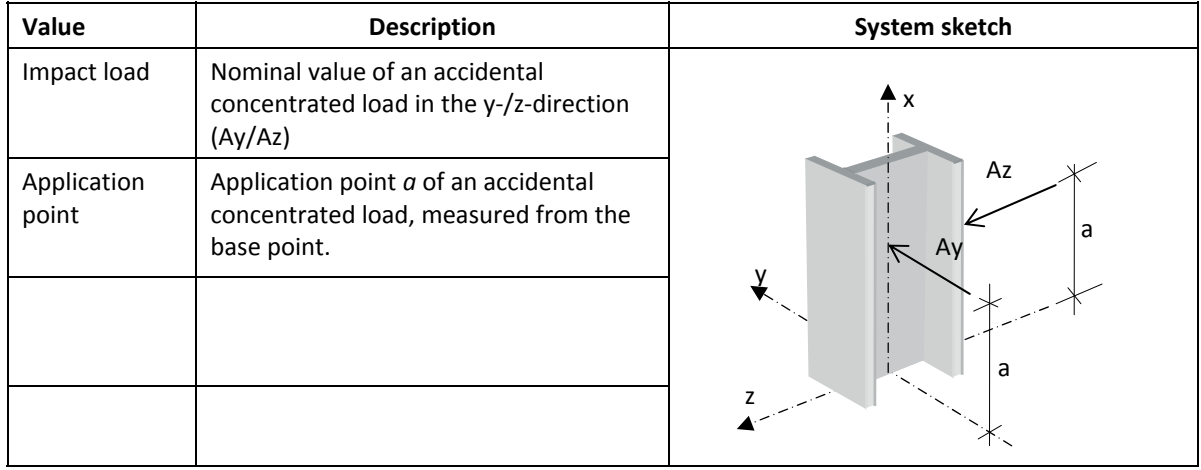

#### **Action group**

The impact loads are classified as "accidental actions".

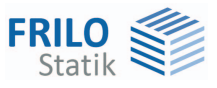

### <span id="page-20-0"></span>**Frequently asked questions**

### <span id="page-20-1"></span>**Structural system**

### **Can I also calculate multi-span systems in** *STS+***?**

No. *STS+* provides for the calculation of single-span columns only. However, you can define lateral supports in the form of discrete or continuous supports. The application point relevant for the stability analyses can be defined either on the upper or the lower flange or in the shear centre.

### <span id="page-20-2"></span>**Loads**

### **Can I define loads that produce planned torsion?**

No. Loads that produce planned torsion are not considered in *STS+*. The most important reason for this restriction is that the simplified model column analysis must not be used in a comparable load situation. In such a case, a second order analysis of torsional warping is required. We like to point out in this connection that our *BTII+* module is able to perform this task.

### <span id="page-20-3"></span>**Calculation**

### **Can I perform a second order analysis in addition to the verification based on the ideal column method?**

No. Systems requiring second order analyses can be calculated with our *BTII+* module.